Table of contents >

# Design and Product Process

Digital product design process

**Document Information** 

| Author(s)           | File Name   |                 | Project number                                                         | Project number |     |               |                                           |
|---------------------|-------------|-----------------|------------------------------------------------------------------------|----------------|-----|---------------|-------------------------------------------|
| Miyuki Yamauchi     | WorkProc    | ess_MY          | N/A                                                                    |                | N/A |               |                                           |
| Modification Histor | у ———       |                 |                                                                        |                |     | ————— The doc | cument modification date: Sun Aug 23 2020 |
| Version             | Date        | Author          | Comments                                                               |                |     |               |                                           |
| 1.0                 | August 2020 | Mivuki Yamauchi | Explaining design process for tasks (Car parking and Fashion retailer) |                |     |               |                                           |

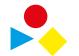

## 002. Table of Contents

| 003. Purpose                            | 3  |  |  |  |
|-----------------------------------------|----|--|--|--|
| 004. Ideal process                      | 4  |  |  |  |
| 005. Task briefs                        | 5  |  |  |  |
| 006. Task 1 - University car park       | 6  |  |  |  |
| 007. Task 1 - Understanding             | 7  |  |  |  |
| 008. Task 1 - Current flow and problems | 8  |  |  |  |
| 009. Task 1 - Suggestions               | 9  |  |  |  |
| 010. Task 1 - Flow diagram              | 10 |  |  |  |
| 011. Task 1 - Expected results          | 11 |  |  |  |
| 012. Task 2 - Fashion retailer          |    |  |  |  |
| 013. Task 2 - Understanding             | 13 |  |  |  |
| 014. Task 2 - Flow                      | 14 |  |  |  |
| 015. Task 2 - Suggested flow            | 15 |  |  |  |
| 016. Task 2 -Sample visuals - 1         | 16 |  |  |  |
| 017. Task 2 -Sample visuals - 2         | 17 |  |  |  |
| 018. Task 2 -Sample visuals - 3         | 18 |  |  |  |
| 019. Thank you.                         | 19 |  |  |  |

Document name: WorkProcess\_MY | Created/Modified by © Miyuki Yamauchi

Next 🗸

Table of contents >

2 / 19

## **Purpose**

The purpose of this document is to outline and explain my work process based on given tasks below. This document should describe the high-level structure and the relationship between functional components, in order to deliver the required solution. It is not intended to be a complete documentation of the tasks but explaining whatI see are fundamental aspects of any design.

This completed document will be the primary reference check to validate content elements, build and development mechanics.

## **Task summary**

- 1) A university campus parking lot mobile app
- 2) An online fashion retailer payment process on the mobile app

This document is also targeting the following audience: Product Managers, Tech Lead, Business stakeholders, esigners, Testers.

Next V

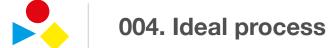

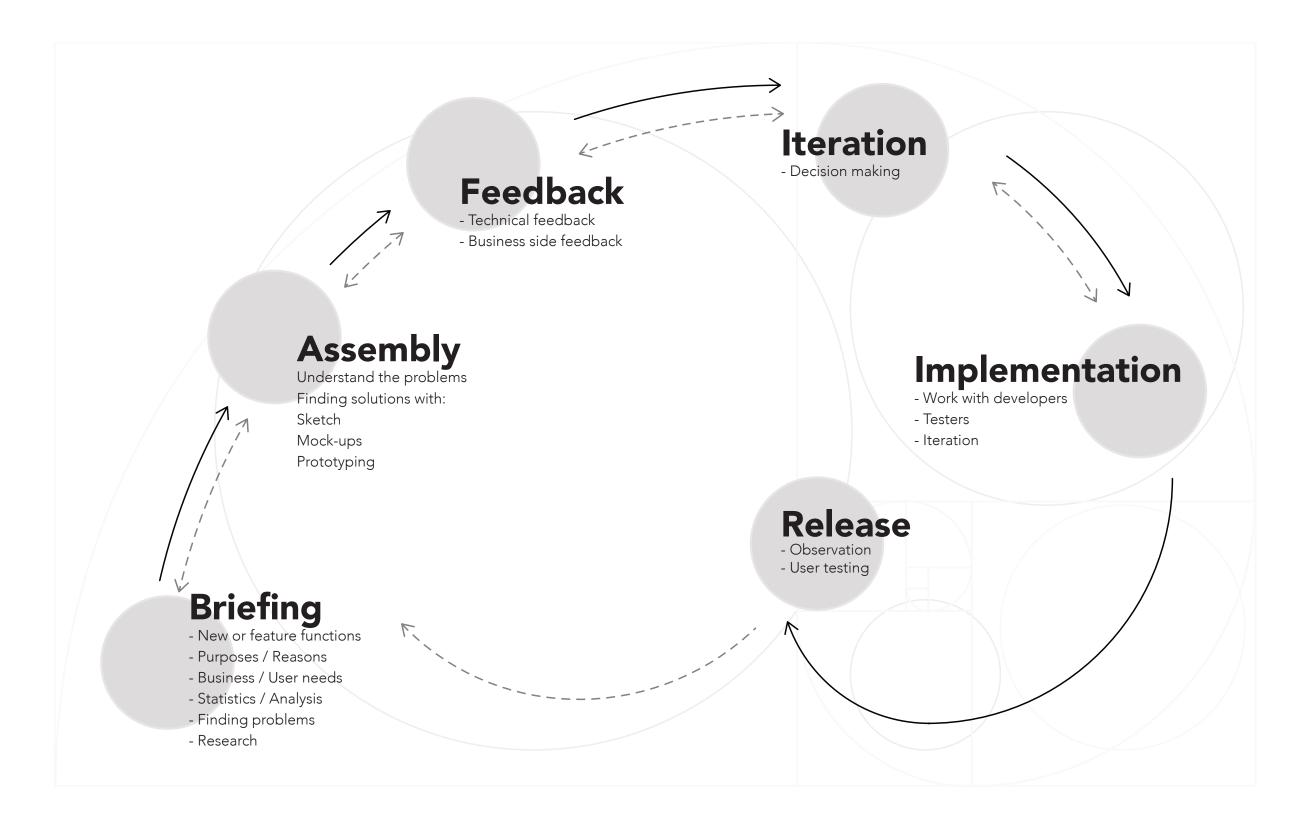

## 1) A university campus parking lot mobile app

#### **Background**

A university campus parking lot that allows customers to pre-book parking bays for extended periods at a discounted rate has noticed that a large proportion of customers have been sharing their entry codes.

#### Challenge

Create a proposal that helps the university change this behaviour whilst continuing to build its customer base on their mobile app.

# 2) An online fashion retailer payment process on the mobile app

#### **Background**

An online fashion retailer is expanding its existing payment options of credit cards to allow for a host of new finance options including (but not limited to) Apple Pay, After-pay, and PayPal. They regularly have customers that use credit from returns or promotional coupons.

#### Challenge

Design a payment experience that provides future flexibility for the online fashion retailer if they were to keep adding payment options.

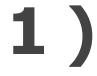

# A university campus parking lot mobile app

#### **Background**

A university campus parking lot that allows customers to pre-book parking bays for extended periods at a discounted rate has noticed that a large proportion of customers have been sharing their entry codes.

#### Challenge

Create a proposal that helps the university change this behaviour whilst continuing to build its customer base on their mobile app.

✓ Prev.

\* 100 stockents = 10000

250 of students are sharing

the of code to to allow other

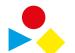

# 007. Task 1 - Understanding

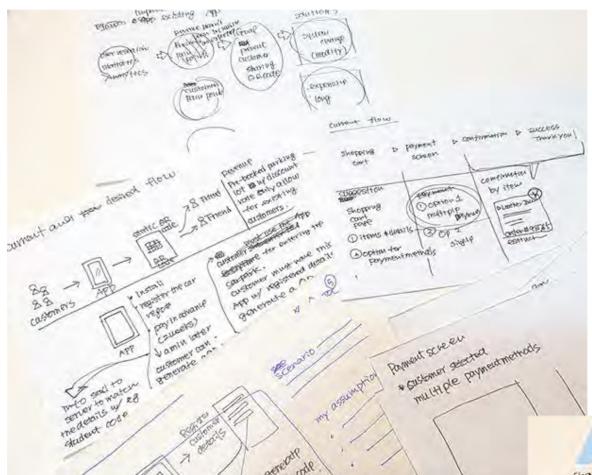

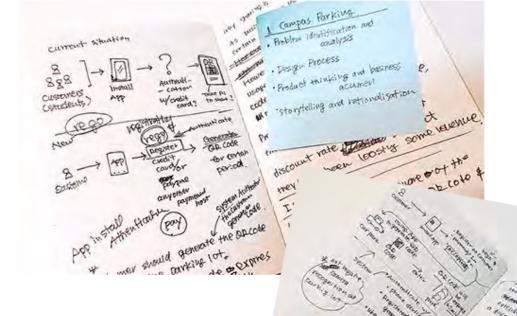

· Pesga Process

To Prevent sharing

- allow B C D

2 more hours,

to use the pravking

- it @ want to extend

the entry code.

\* extend mounty?

- Braths

\*(Der samesta)

Roblem

Customers are

enaming the CR eddetter Using shared QR

code extending

using bays

-2 weeks in odiance

- need to intorn

Customer (A)

periods to parking to

#### **Understanding customer** journey

Free thinking process. Back to brief, and processing its situations of customers and systems step by step.

Wrote what I could think of Customer's process, along with all systems.

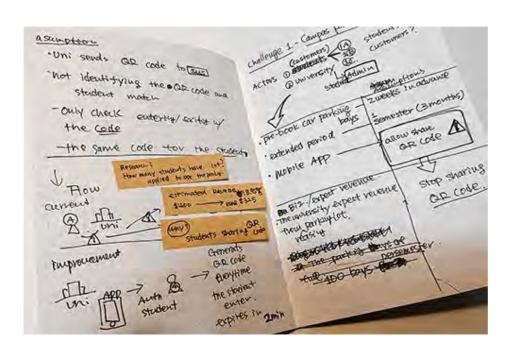

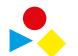

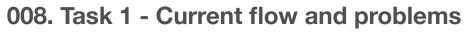

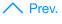

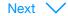

#### **Annotation notes**

#### 8.1

A customer downloads the app or goes to the Book car park section of the university student within the university app.

#### 8.2

Upon registering the details, the Customer receives the QR Code.

The code will be available during the requested period.

When the Customer wants to expend the period, the discounted rate will be available in 2 weeks advanced booking. When the request is authorised, the Customer can continue to use the QR code.

#### 8.3

Scan the RQ code to entering and park at any bay.

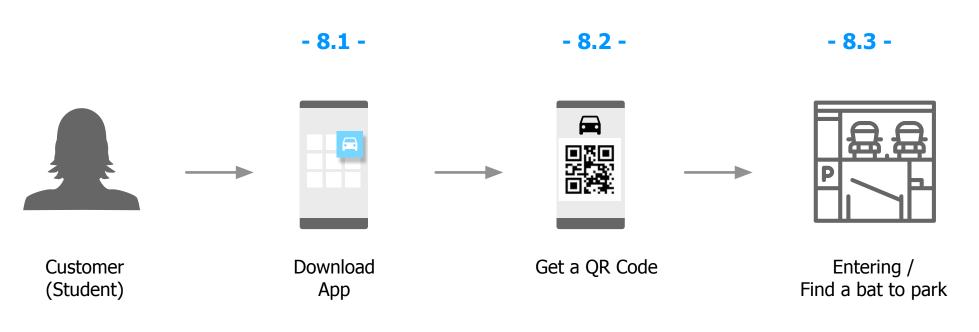

#### **PROBLEM**

Static QR Code allows customers to share with other people such as family, friends.

#### **PROBLEM**

There is no system to crosscheck matching car rego number with the database so using the QR Code scan enter the parking lot.

The bays have been occupied, but the revenue has been plateaued.

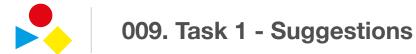

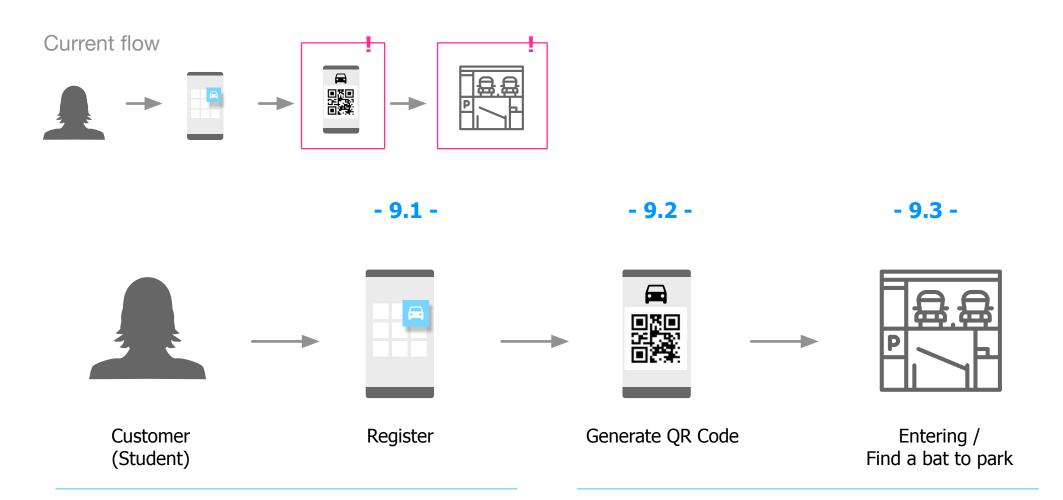

#### For customers:

- Install the app
- Register car rego number
- Customer and Payment details
- Book the bay number and period, at least 2 weeks in advance

#### **System requirement:**

- Store all information from the registration phase
- Identify device (iOS or Android) for payment purposes
- Record all logs

#### For customers:

- Require to generate the QR Code every time entering the parking lot
- The QR code expires in 1 minute
- The system sends notification when the period is about to expire and recommend a discount rate.

#### **System requirement:**

- When launch the app, the mobile app sends a request to authenticate the customer, whether registered customer or not.
- From customer's request, the system generates QR Code.
- The OR code expires in 1 minute to prevent sharing the code.

#### **Annotation notes**

#### 9.1

All customers are required to use the mobile app to use the car park. Register all the details. The system references the Customer and its database.

#### 9.2

A brand new QR Code must be generated using the app.

#### 9.3

Scan the QR code at the entrance. If it takes more than 1 minute, the Customer can request it again. The system checks the Customer with one generated QR Code.

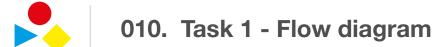

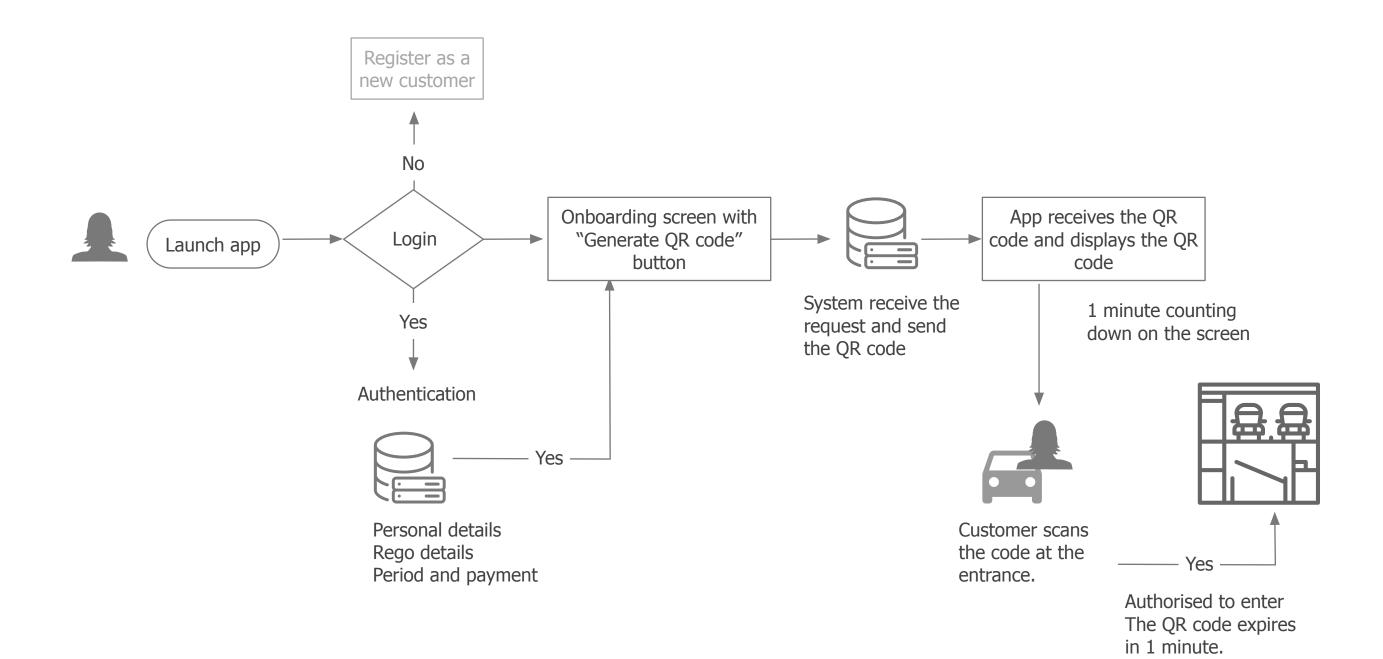

#### **Expected Results**

One Customer is limited to one QR code to enter the parking lot, and the QR code expires in a specific time so that it prevents sharing the code with others.

The university can plan the revenue stream and discover how many customers are extending the period using pre-booking with discount rate. The numbers or percentages could be use for the university's deciding the discount rate or even for a marketing campaign.

We are tracking the unique customer number to identify further parking usage, and an efficient/productive way for knowing the status quo of the parking lot.

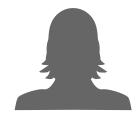

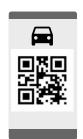

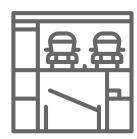

12 / 19

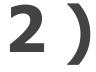

012. Task 2 - Fashion retailer

# An online fashion retailer payment process on the mobile app

#### **Background**

An online fashion retailer is expanding its existing payment options of credit cards to allow for a host of new finance options including (but not limited to) Apple Pay, After-pay, and PayPal. They regularly have customers that use credit from returns or promotional coupons.

#### Challenge

Design a payment experience that provides future flexibility for the online fashion retailer if they were to keep adding payment options.

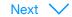

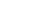

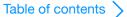

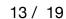

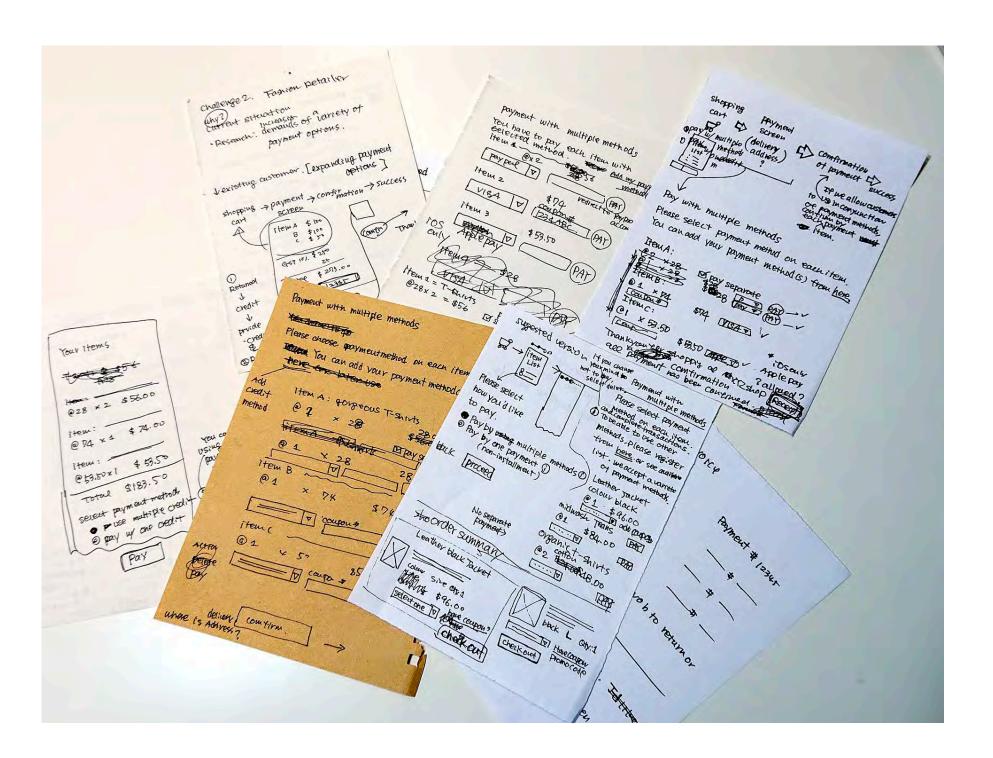

#### **Understanding customer** journey

Free thinking process. Back to brief, and processing its situations of customers and systems step by step.

Wrote what I could think of Customer's process, along with all systems.

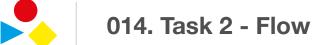

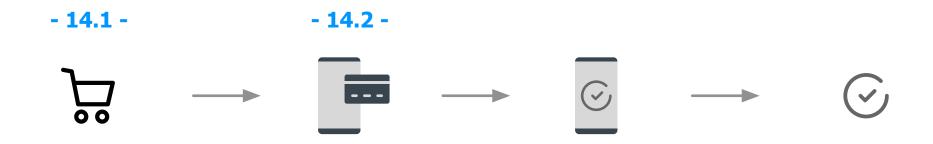

**Shopping Cart** Confirmation Payment screen Success

#### Objective - 14.3 -

When Customer purchases multiple items, we allow customers to select and use various payment methods.

Upon successful payment, it provides a unique order number to identify returns or refunds.

#### **Annotation notes**

#### 14.1

Shopping cart page will list customers selected items and its details such as price, colours, sizes and quantity.

#### 14.2

Proceeding to the payment screen, display item list, rice and total price. Only name of items and price are visible. Other details are hidden in this page.

Select a payment method from the available list, but current customers can select only one credit method.

#### 14.3 Objectives

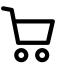

#### **Shopping Cart**

- 15.1 -

In this screen, when there is more than one item, display the options for payment methods at the bottom of the screen before proceeding.

===

Please select payment options:

- O Use one payment method
- Use multiple payment methods

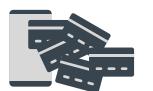

Payment screen

- 15.2 -

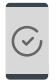

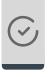

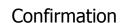

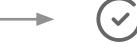

Customer order details

- 15.3 -

When multiple payment methods are selected, show each item in a block, but if the quantity is more than 1 with the same item, this doesn't allow the customer to use separate payment methods.

The third-party payment methods are authorising the payment individually, and available payment method listed. The Customer can select her preferred method by item.

Transition to Payment confirmation screen in each payment completion. For example, Two T-Shirts by PayPal. PayPal launches PayPal app or website to log in. When the payment is made, the screen comes back to the app and The Customer can continue to pay other items.

Please see the mockups on following pages.

#### **Annotation notes**

#### 15.1 Shopping cart Add options

#### 15.2 Payment and confirmation screens

These screens are combined. Please see the mockups following pages.

#### **15.3 Customer order details** Customer order details

p.s. Wild idea: the retailer represents all the payment parties to ease customers operation. i.e. Customer choose credit methods and rest the retailer look after the variety of payment method for their customers. This way the customer doesn't have to do back and forth to complete all the payment.

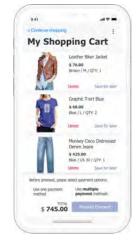

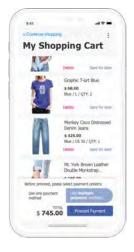

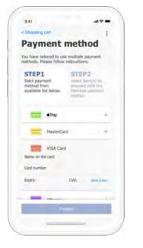

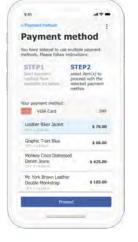

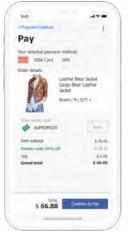

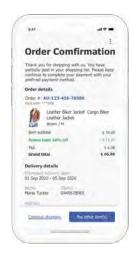

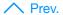

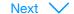

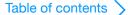

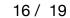

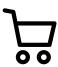

### **Shopping Cart**

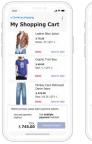

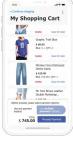

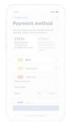

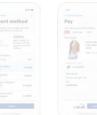

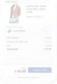

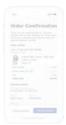

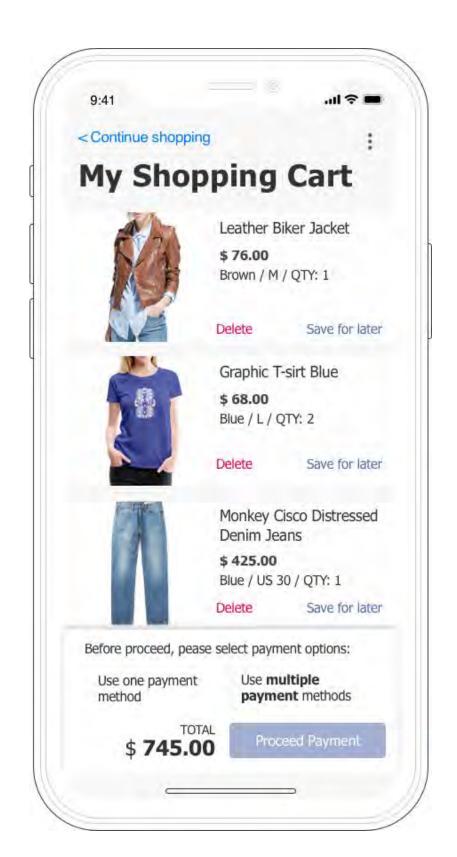

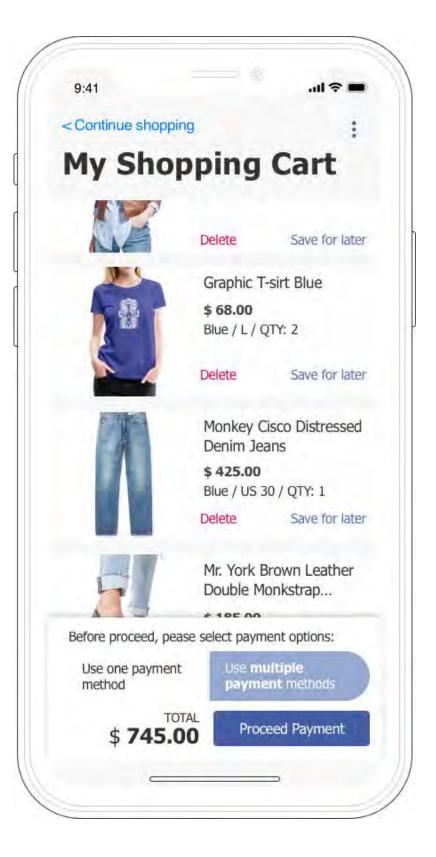

17 / 19

✓ Prev.

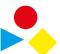

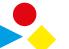

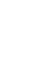

#### Payment screen

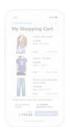

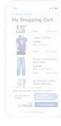

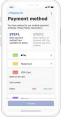

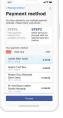

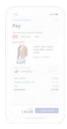

017. Task 2 -Sample visuals - 2

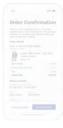

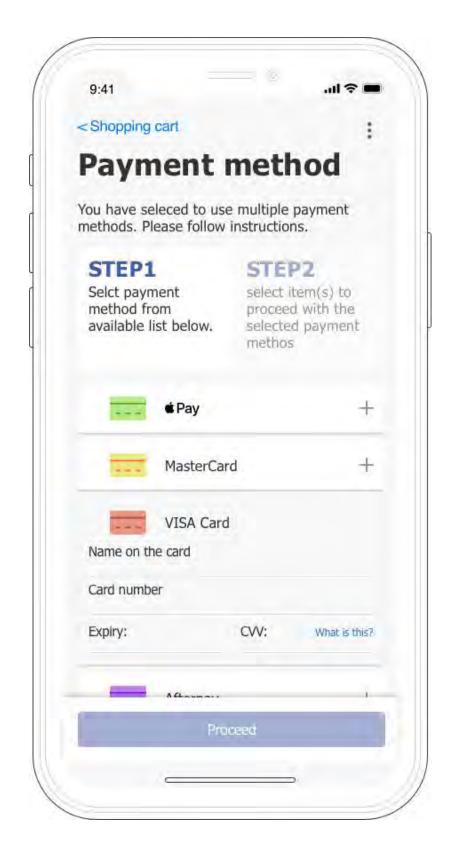

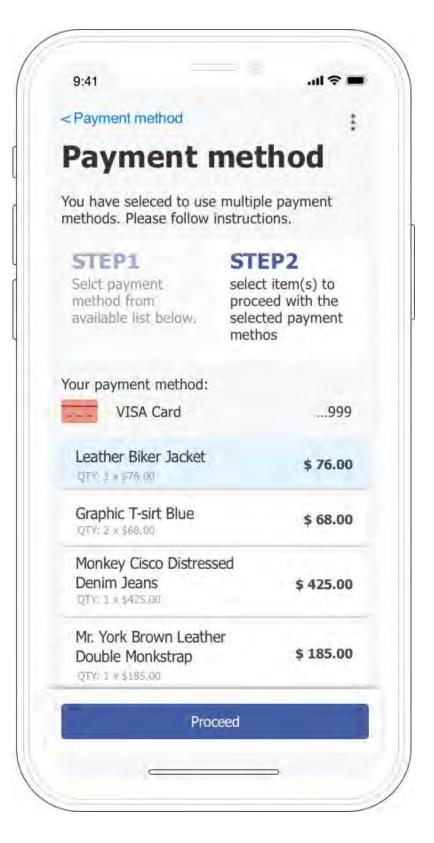

## 018. Task 2 -Sample visuals - 3

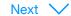

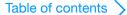

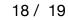

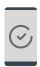

#### Confirmation

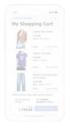

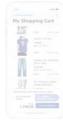

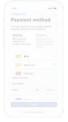

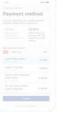

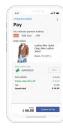

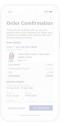

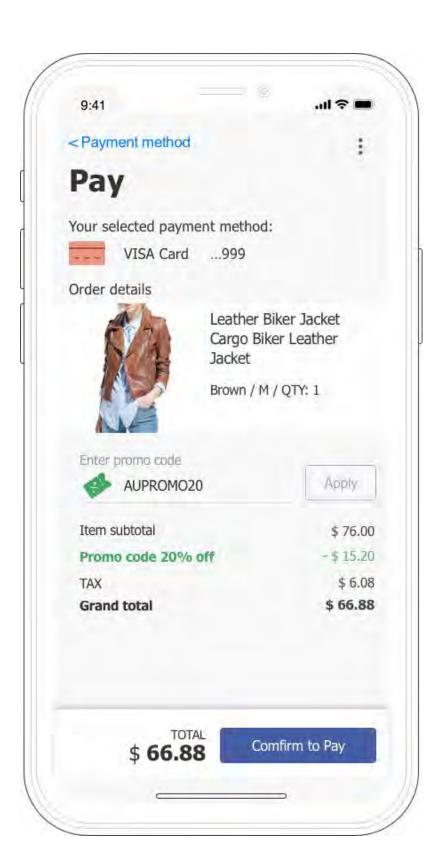

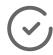

#### Customer order details

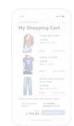

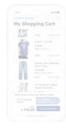

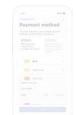

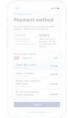

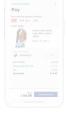

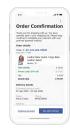

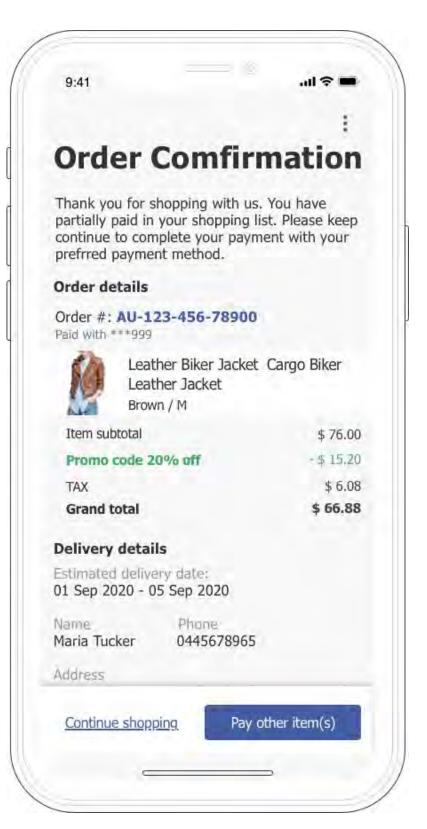

Table of contents >

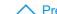

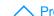

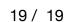

# Thank you.